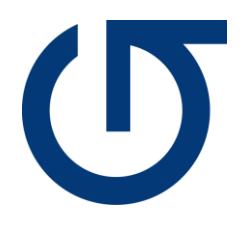

# Connexion Plume

27.02.2024

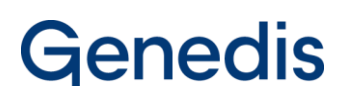

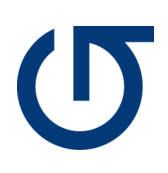

## Table des matières

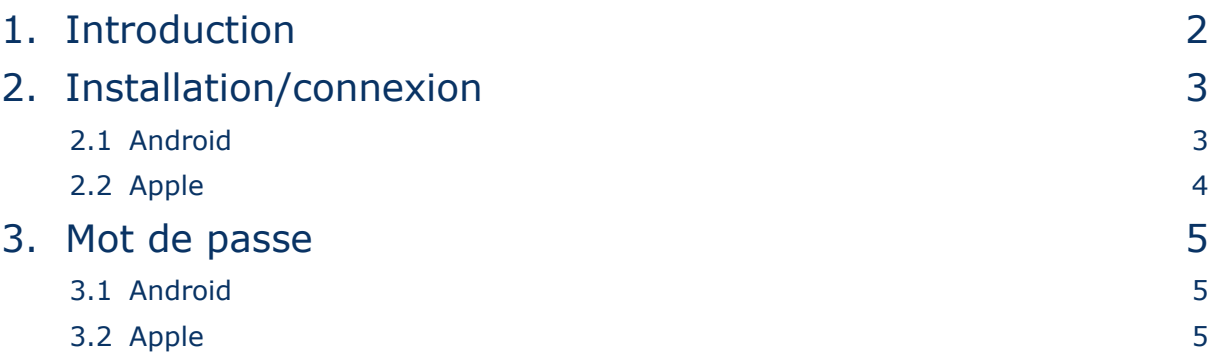

## <span id="page-2-0"></span>1. Introduction

Bienvenue dans ce guide détaillé qui vous accompagnera à travers les étapes cruciales pour installer, vous connecter et récupérer votre mot de passe sur l'application Plume. Nous comprenons l'importance de ces processus, c'est pourquoi nous avons élaboré des instructions claires et concises pour vous aider à réussir chaque étape.

Il est essentiel de noter que les étapes présentées ici ont été réalisées en utilisant les appareils mis à disposition. Toutefois, il est important de garder à l'esprit que selon le modèle ou la mise à jour de votre appareil, l'interface peut présenter de légères variations.

Sans plus tarder, plongeons dans cette procédure pas à pas et découvrons ensemble comment tirer le meilleur parti de votre expérience avec l'application Plume.

## <span id="page-3-0"></span>2. Installation/connexion

### <span id="page-3-1"></span>**2.1 Android**

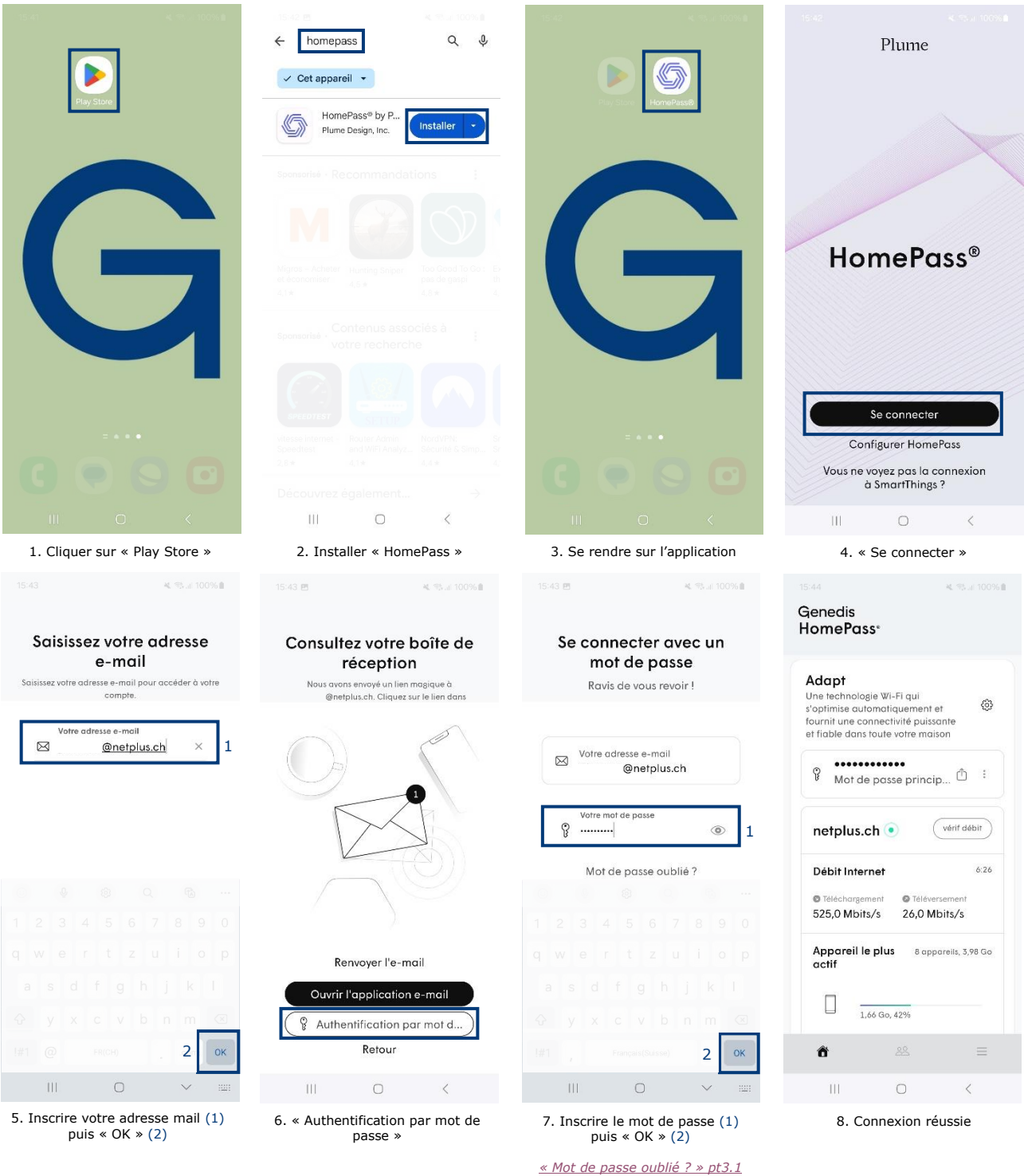

#### <span id="page-4-0"></span>**2.2 Apple**

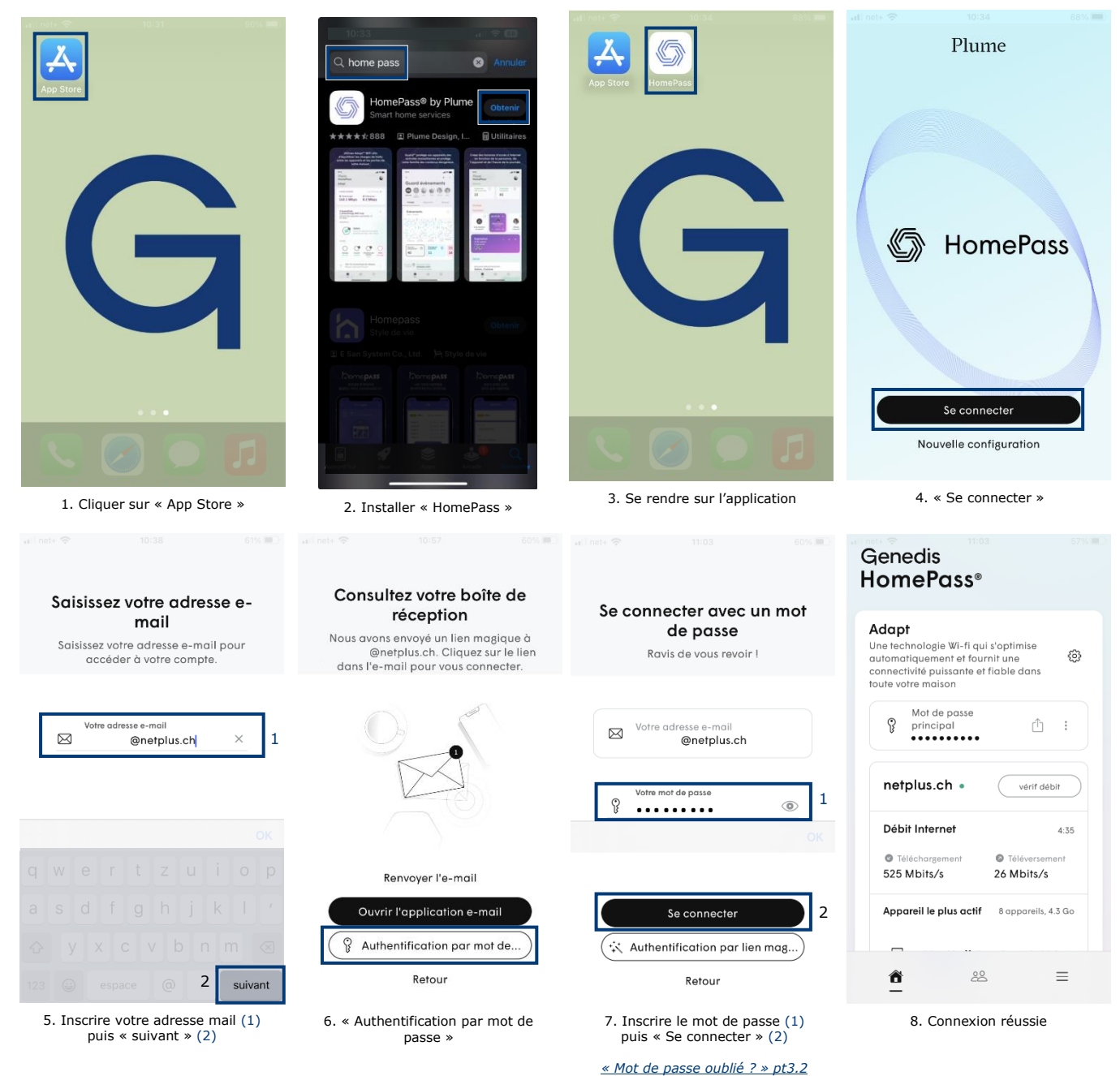

## <span id="page-5-1"></span><span id="page-5-0"></span>3. Mot de passe oublié

#### **3.1 Android**

<span id="page-5-2"></span>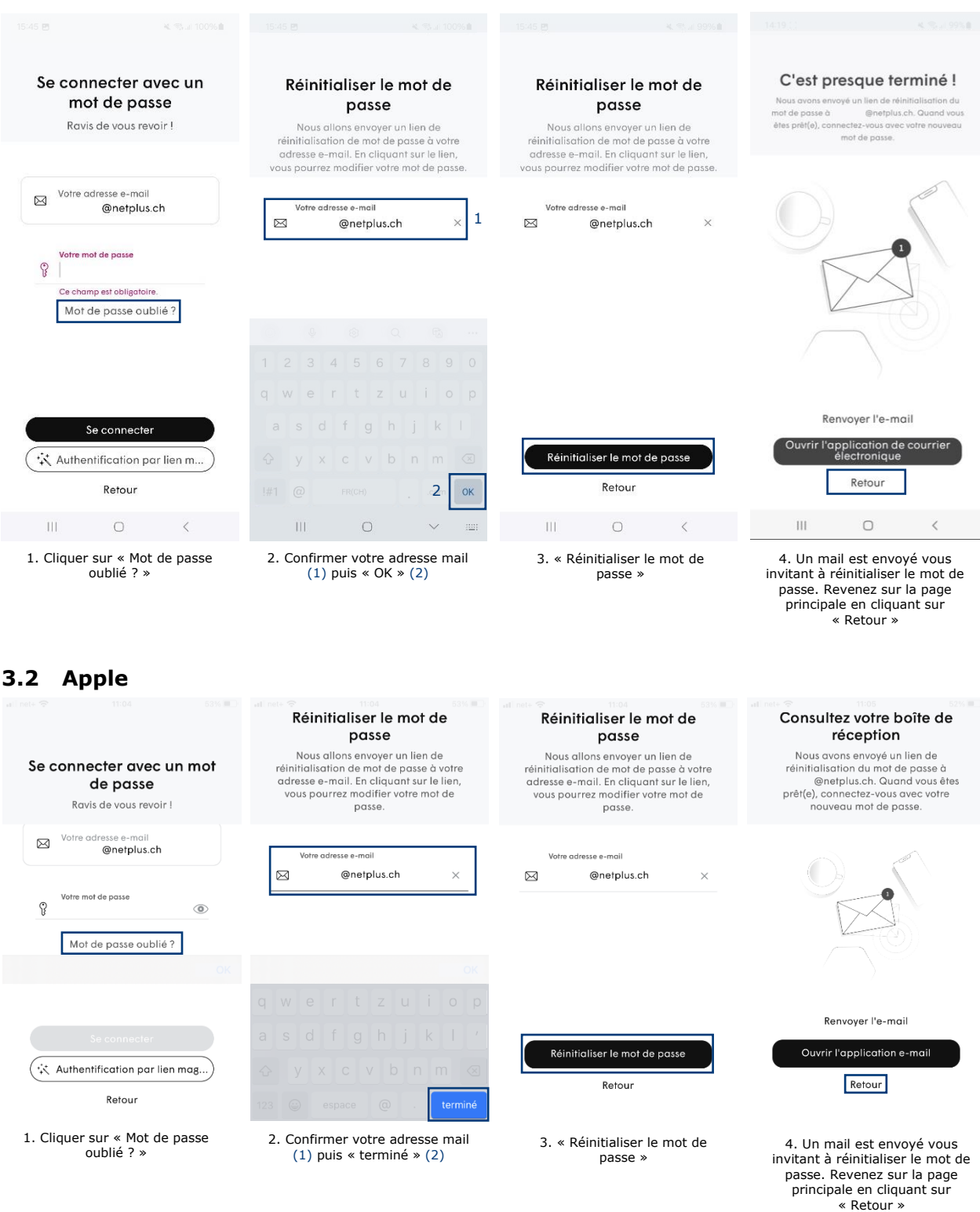